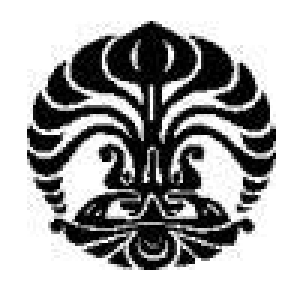

# **UNIVERSITAS INDONESIA**

# **IMPLEMENTASI SISTEM 3D BERBASIS PROGRAM ALICE UNTUK APLIKASI EDUTAINMENT**

# **SKRIPSI**

**Diajukan sebagai salah satu syarat untuk memperoleh gelar Sarjana**

**ABRAR GAFFARI 0706198940**

**DEPARTEMEN TEKNIK ELEKTRO FAKULTAS TEKNIK UNIVERSITAS INDONESIA DEPOK JUNI 2008/2009**

# **HALAMAN PERNYATAAN ORISINALITAS**

**Skripsi/Tesis/Disertasi ini adalah hasil karya saya sendiri, dan semua sumber baik yang dikutip maupun dirujuk telah saya nyatakan dengan benar.**

**NPM** : 0706198940 **Tanda Tangan : ...............................**

**Nama : ABRAR GAFFARI**

# HALAMAN PENGESAHAN

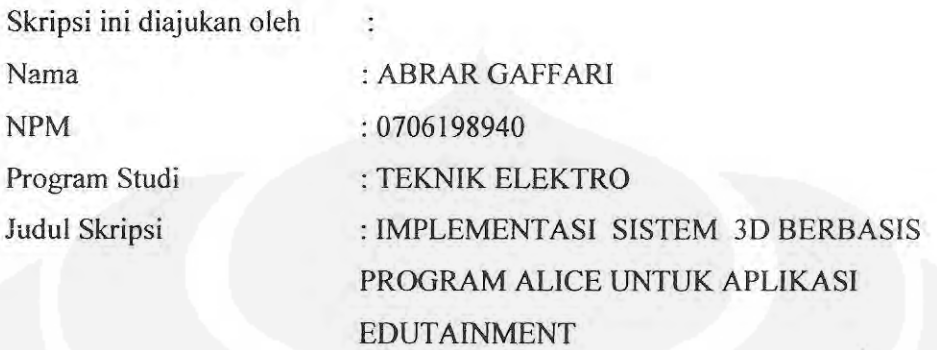

Telah berhasil dipertahankan di hadapan Dewan Penguji dan diterima sebagai bagian persyaratan yang diperlukan untuk memperoleh gelar Sarjana Teknik pada Program Studi Elektro, FakultasTeknik, Universitas Indonesia

# **DEWAN PENGUJI**

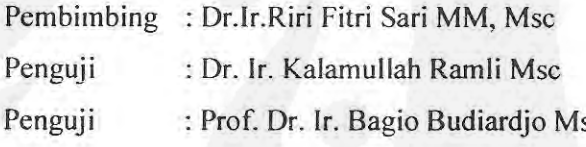

Ditetapkan di: Ruang Rapat Lt. 1 DTE Tanggal : Rabu, 24 Juni 2009

 $iii$ 

#### **UCAPAN TERIMA KASIH**

Puji syukur saya panjatkan kepada Allah SWT, karena atas berkat dan rahmat-Nya, saya dapat menyelesaikan skripsi ini. Penulisan skripsi ini dilakukan dalam rangka memenuhi salah satu syarat untuk mencapai gelar Sarjana Teknik. Saya menyadari bahwa, tanpa bantuan dan bimbingan dari berbagai pihak, dari masa perkuliahan sampai pada penyusunan skripsi ini, sangatlah sulit bagi saya untuk menyelesaikan skripsi ini. Oleh karena itu, saya mengucapkan terima kasih kepada:

(1) Dr.Ir.Riri Fitri Sari MM, Msc, selaku dosen pembimbing yang telah menyediakan waktu, tenaga, dan pikiran untuk mengarahkan saya dalam penyusunan skripsi ini;

(2) orang tua dan keluarga saya yang telah memberikan bantuan dukungan material dan moral; dan

(4) sahabat yang telah banyak membantu saya dalam menyelesaikan skripsi ini.

Akhir kata, saya berharap Tuhan Yang Maha Esa berkenan membalas segala kebaikan semua pihak yang telah membantu. Semoga skripsi ini membawa manfaat bagi pengembangan ilmu.

Depok, 17 Juni 2009

ABRAR GAFFARI

Abrar Gaffari

NPM : 0706198940

Dosen Pembimbing :

Dr. Ir. Riri Fitri Sari MM, M.Sc

Departemen Teknik Elektro

# **Implemetasi Sistem 3 Dimensi Berbasis Program Alice Untuk Aplikasi Edutainment**

# **ABSTRAK**

Agar mudah dan *enjoyable* dalam memahami konsep-konsep dasar bahasa pemograman, maka dibuatlah sistem aplikasi yang menggabungkan *education* dan *entertainment* (*edutainment)*. *Edutainment* disini bisa berupa *story telling,* animasi atau *simple 3D game interactive.* Sistem 3D berbasis Alice telah dipahami masalahnya baru diimplementasikan, namun dari skripsi ini Alice ingin digunakan sebagai media melalui kondisi lingkungan berupa di UI dengan melengkapinya dengan obyek yang menyerupai real.

Aplikasi *edutainment* yang digunakan pada skripsi ini adalah Alice. Alice pada dasarnya hanya sebuah *script* dan pembuat *prototipe environtment* yang memungkinkan pengguna untuk pembangun dunia maya sederhana dan menulis program untuk menggerakkan obyek (misalnya, hewan dan kendaraan) yang sudah ada di dalam program itu. Tujuan utama dari skripsi ini adalah membuat *simple 3D game interactive* yang akan mengendalikan obyek orang yang bersepeda berkeliling UI. Dalam proses ini, obyek yang sudah ada dalam Alice yaitu orang bersepeda akan bergerak dikendalikan oleh *keyboard*, sekaligus pergerakkan kameranya. Orang bersepeda ini akan mengelilingi obyek pendukung lainnya seperti bangunan-bangunan UI yang sebagian besar dibuat dengan software pemodelan 3D yang direkomendasikan oleh Alice yaitu 3D Max Studio.

Aplikasi ini kemudian diuji coba oleh pemakai. Hal-hal yang menjadi topik pengujian adalah pengetahuan penguji tentang bahasa pemogram yang digunakan dan didapatkan nilai rata-rata 1,73 dari skala 1-4 yang artinya level pengenalan terhadap aplikasi yang digunakan masih rendah. Hasil kondisi obyek secara umum bernilai rata-rata 2,9 dari skala 1-4, yang diartikan kondisi obyek sudah baik. Pengembangan proyek ini di masa mendatang mendapat dukungan positif dari semua penguji dengan nilai rata-rata 3,2 dari skala 1-4. Didapatkan hasil pada program ini, dimana yang dibuat telah berjalan dengan baik dan dapat menjadi media pembelajaran bersepeda di Universitas Indonesia dengan membuat lingkungan *virtual reality* yang mirip dengan kondisi sebenarnya.

## **Kata kunci : Edutainment, Alice, 3D Max Studio**

Abrar Gaffari

Counsellor :

NPM : 0706198940

Dr. Ir. Riri Fitri Sari MM, M.Sc

Electrical Enginering Department

Implemetasi System 3 Dimension Base On The Program Alice For the Application of Edutainment.

# **ABSTRACT**

To make it easier and enjoyable to understand the basic concepts of programming language, then it is system applications that combine education and entertainment (edutainment). Edutainment here can be a story telling, simple of 3D animation or interactive game. Alice with 3D-based system has been implemented to understand a new problem, but from this skripsi Alice wish as used as a medium through the environment in the form of a complete UI that resembles the real object.

Edutainment applications used in this skripsi is Alice. Alice is basically just a script and a prototype that allows users environtment for virtual world builders, and write a simple program to move the object (for example, animals and vehicles) are already in the program. The main purpose of this skripsi is to create a simple 3D interactive game that will be the object of the cycling around the UI. In this process, an object that already exists in the Alice people cycling is controlled by the keyboard, as well how its camera also follow to make a move. People cycle will encircle the support other objects such as buildings that most of the UI created with 3D modeling software that is recommended by Alice 3D Studio Max.

This application is then tested by the user. Things that the test is to be the topic of knowledge of tester about the programming language as used and obtained the average value of 1,73 means a 1-4 scale level introduction to the application that is used is still low. Resulted in general the condition of objects worth an average of 2,9 of the scale 1-4, which means the condition of objects are good. Development of this project in the future get the positive support of all the tester with the average value of 3,2 scale 1-4. Resulted obtained in this program, which has been made to run well and can be a medium of learning cycle at the University of Indonesia to create a virtual reality environment similar to actual conditions.

**Keyword : Edutainment, Alice, 3D Max Studio.**

# **DAFTAR ISI**

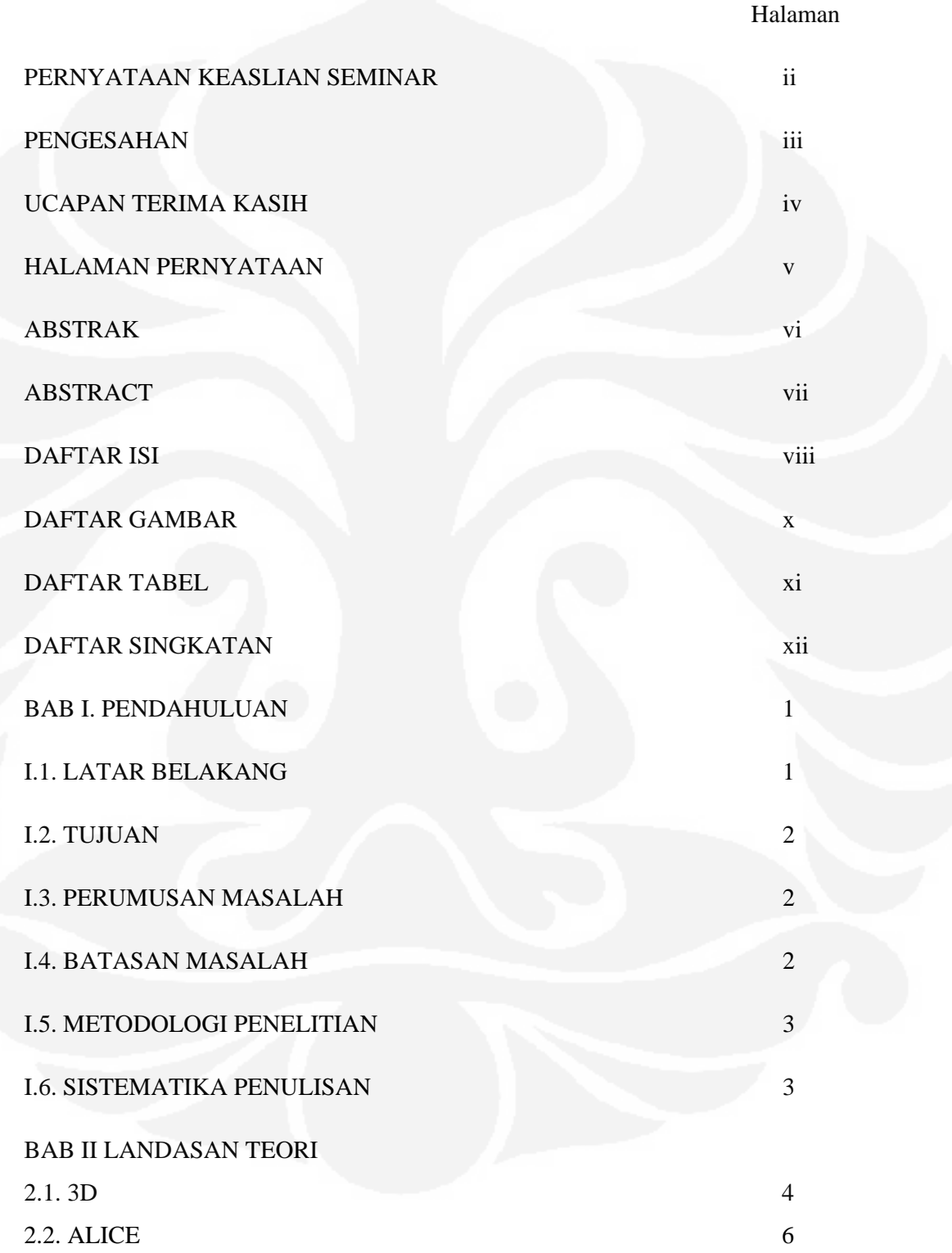

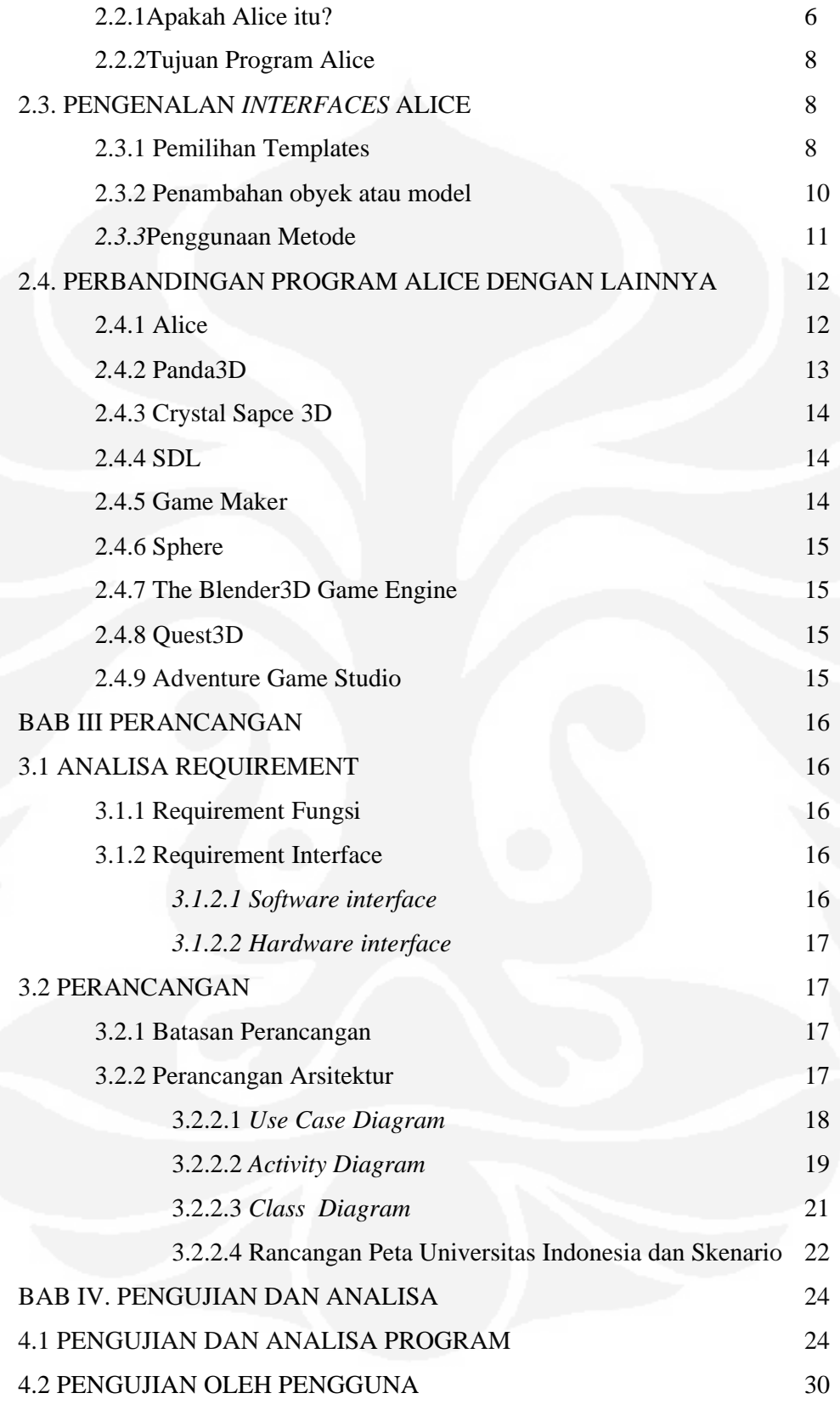

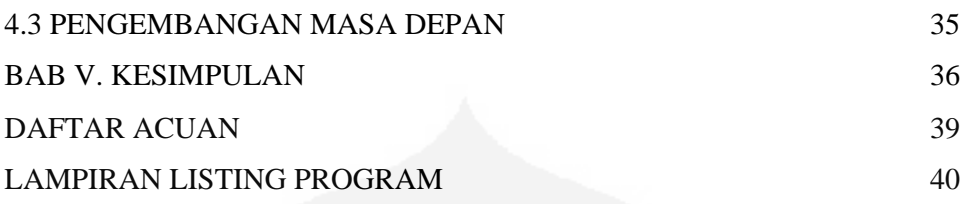

# **DAFTAR GAMBAR**

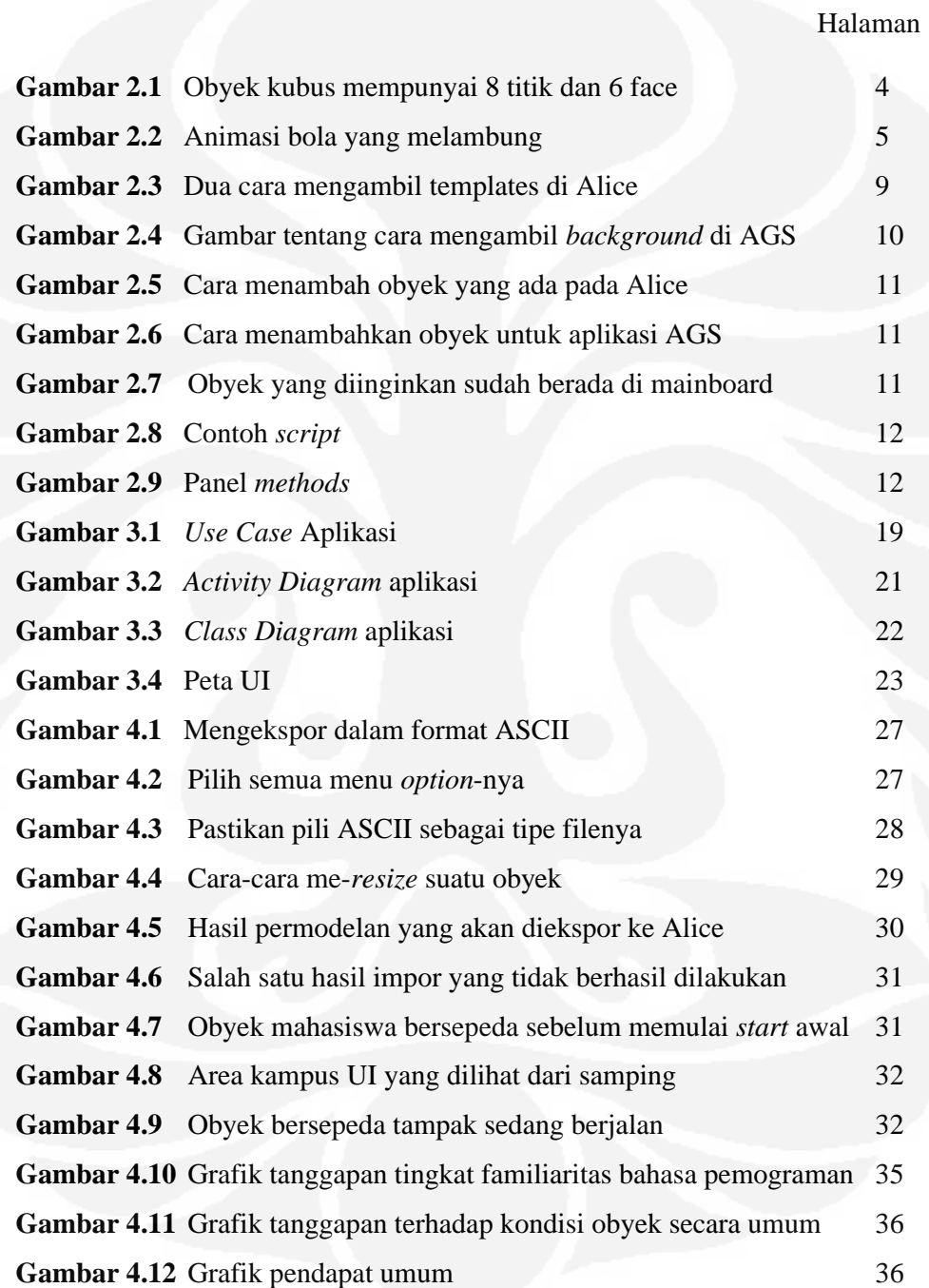

# **DAFTAR TABEL**

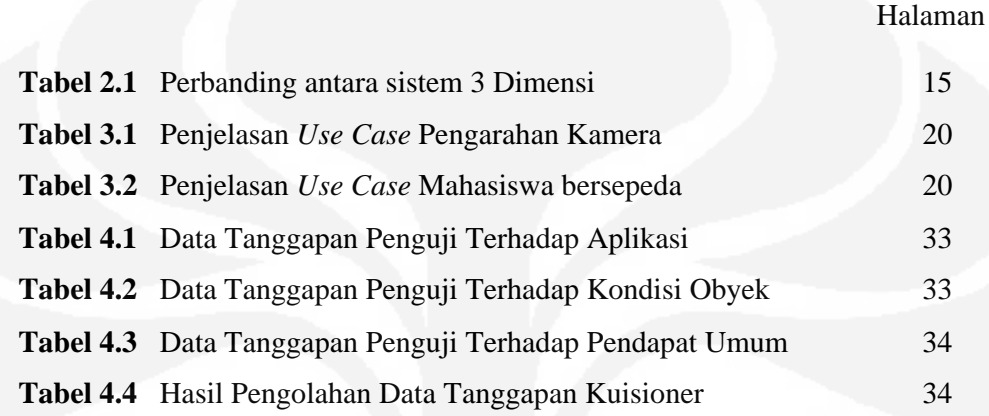

#### **BAB I**

## **PENDAHULUAN**

#### **1.1 LATAR BELAKANG**

Kemajuan teknologi komputer untuk ke depan akan berkembang pesat namun ironinya sumber daya dalam menguasai teknologi tersebut sangat sedikit, khususnya dalam bahasa pemograman. Untuk itu dibutuhkan aplikasi yang *enjoyable* dan mudah dalam memahami konsep-konsep dasar bahasa pemograman. Aplikasi ini nantinya akan mempersiapkan pemula untuk mempelajari bahasa pemograman yang sebenarnya seperti Java dan bahasa pemograman yang berorientasi obyek lainnya.

Oleh karenanya Caitlin Kelleher doktor ilmu komputer di Universitas Carnegie Mellon menciptakan program Alice. Alice ini merupakan program yang dirancang untuk mendorong siswa Sekolah Menengah Atas (SMA) atau mahasiswa matematika atau ilmu komputer semester awal untuk mempelajari konsep dasar program komputer dan sekaligus membuat *story telling,* animasi atau *simple 3D game interactive*.

Di program ini ada hal-hal yang akan menjadikan pengguna aktif dan terdorong dalam membuat cerita animasi, diantaranya sebagai berikut:

- Animasi tingkat tinggi yang memungkinkan pengguna untuk program sosial interaksi antara karakter.
- Cerita di tutorial yang akan memperkenalkan pengguna untuk membangun program melalui sebuah cerita. Cerita tentang penggunaan wadah *edutainment* 3D bersepeda di Universitas Indonesia.

Alice juga menyediakan *contents* yang akan memotivasi untuk belajar pemograman.

#### **1.2 PERUMUSAN MASALAH**

Permasalahan yang timbul dari pembuatan game interaktif berbasis 3 Dimensi ini adalah:

- Memilih objek-objek yang ada di Alice untuk digunakan sebagai objek animasi yang akan dibuat.
- Bagaimana cara mengedit objek-objek yang telah ada di program ini.
- Bagaimana menampilkan game interaktif sederhana itu agar bagus dan dengan memaksimalkan *tools* yang sudah tersedia atau yang direkomendasikan.

## **1.3 TUJUAN**

Mempelajari, memahami dan memberikan penjelasan tentang cara membuat game interaktif sederhana 3D dari program Alice ini.

# **1.4 BATASAN MASALAH**

Pembuatan game interaktif sederhana dengan cerita yang berkaitan tentang seorang mahasiswa Universitas Indonesia (UI) yang bersepeda mengelilingi lingkungan kampusnya (dengan *background* gedung, jalan dibuat seperti mirip di UI).

# **1.5 METODOLOGI PENELITIAN**

Pembuatan skripsi ini meliputi langkah-langkah sebagai berikut:

Studi Literatur

Dalam studi literatur dipelajari bahan-bahan tentang animasi tiga dimensi terutama program Alice (www.Alice.org)

• Pengumpulan data

Mencari data-data penunjang lainnya yang dapat mendukung skripsi ini.

Perencanaan sistem

Melakukan perencanaan, perancangan sebelum membuat game 3D interaktif sederhana ini.

Pembuatan animasi 3 Dimensi bersepeda di UI

Melakukan pembuatan game 3D interaktif sederhana di program Alice itu sendiri.

Perbaikan dan testing

Melakukan perbaikan program ataupun penambahan obyek pendukung untuk game 3D interaktif sederhana ini.

# **1.6 SISTEMATIKA PENULISAN**

Sistematika pembahasan yang akan diuraikan dalam seminar ini terbagi dalam beberapa bab yang akan dibahas sebagai berikut:

BAB I : Pendahuluan

Membahas mengenai latar belakang, perumusan masalah, tujuan, batasan masalah, metodologi dan sistematika pembahasan.

# BAB II : Dasar Teori

Membahas tentang teori-teori penunjang yang akan digunakan pada proses perancangan dan realisasi.

### BAB III : Perancangan dan Realisasi

Membahas mengenai tahapan-tahapan perancangan yang dilakukan dan proses pengerjaan / realisasi sistem yang dibuat.

#### BAB IV : Pengujian dan Analisa

Bagian ini berisi analisa program dan evaluasi responden terhadap sistem yang dibuat.

BAB V : Kesimpulan

Bagian ini berisi kesimpulan yang merupakan pernyataan singkat yang menggambarkan isi dari skripsi.

## **BAB II**

# **TEORI PENUNJANG**

### **2.1 3D**

3D merupakan singkatan dari 3 Dimensi. 3D indentik dengan sebuah obyek 3D. Obyek 3D adalah sekumpulan titik (x,y,z) yang membentuk luasanluasan(*face*)yang digabungkan menjadi satu kesatuan [1]. *Face* adalah gabungan titik-titik yang membentuk luasan tertentu atau sering dinamakan dengan sisi.

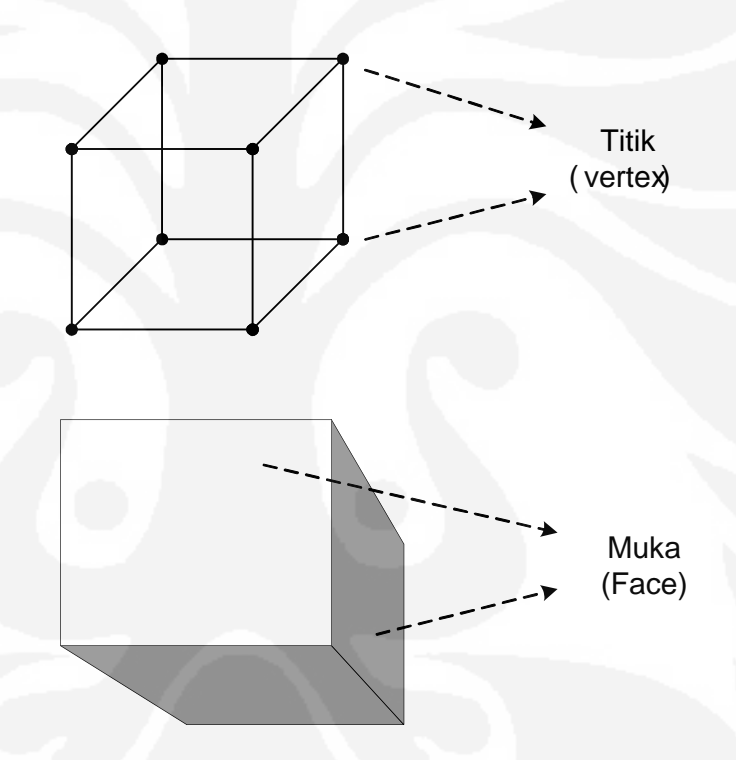

**Gambar 2.1** Obyek kubus mempunyai 8 titik dan 6 Face

Obyek 3D ini adalah hasil perkembangan dari obyek 2D dimana kita hanya akan bisa melihat visual obyeknya dari satu perspektif saja, apakah depan, belakang atau samping saja. Ketika melihat obyek 2D ini di visualisasikan, maka pergerakkannya tidaklah serumit pegerakkan obyek 3D.

Obyek 3D pada awalnya diaplikasikan untuk pemenuhan kebutuhan hiburan (*entertainment*) semata. *Entertainment* yang dimaksud itu diantaranya adalah film animasi dan video game.

Animasi itu sendiri adalah suatu rangkaian gambar diam dengan jumlah yang banyak, yang bila diproyeksikan seolah-olah menjadi hidup (bergerak), seperti yang ada di film-film kartun. Pada umumnya pengertiannya adalah menghidupkan benda diam diproyeksikan menjadi bergerak [2].

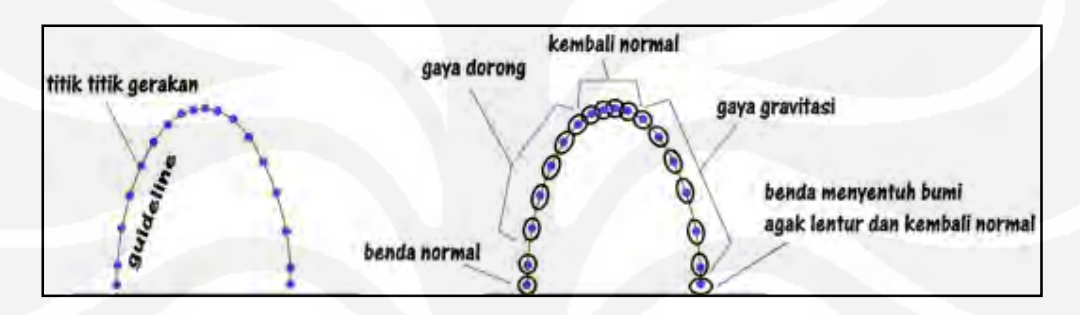

**Gambar 2.2** Animasi bola yang melambung ke atas dan kembali jatuh ke tanah

Animasi dasar pada tahap awal merupakan sebuah obyek 2D seperti yang diperlihatkan Gambar 2.2 diatas. Seiring perkembangan zaman, teknologi yang semakin pesat dan juga pemenuhan kebutuhan hiburan maka kemudian yang semula animasi berupa 2D lambat laun berubah menjadi 3D. Animasi saat ini tidak hanya untuk *entertainment* seperti film kartun saja, namun dapat juga sebagai media pendidikan, informasi dan media pengetahuan lainnya yang tidak dapat dijangkau secara real melalui kamera ataau video. Contohnya membuat film proses terjadinya tsunami, atau proses gerhana matahari. Animasi, bahkan bisa menjadi bagian dari keduanya menjadi *entertainment* sekaligus edukasi. Pada saat sekarang ini banyak sekali perangkat lunak komputer yang mendukung pembuatan animasi seperti : Director, Adobe Image Ready, Macromedia Flash, 3D studio Max, Ulead Cool Studio, Alice dan lain-lainnya.

#### **2.2 ALICE**

#### **2.1.1 Apakah Alice itu?**

Alice itu adalah sebuah *software* untuk membuat game 3D atau animasi dan *story telling* yang berbasiskan *open source*. Open source disini berarti distribusinya adalah gratis sehingga program Alice ini dapat di-*download* secara gratis. Program Alice ini berukuran sekitar 150MB [3].

Alice pada dasarnya hanya sebuah *script* dan pembuat *prototipe environment* yang memungkinkan pengguna untuk membangun dunia maya sederhana dan menulis program untuk menggerakkan objek (misalnya, hewan dan kendaraan) di dalam proram itu. Obyek dalam Alice bisa bergerak, berputar, mengubah warna, membuat suara, bereaksi dengan mouse dan keyboard, dan banyak lagi. Dengan menulis *script* sederhana, pengguna Alice dapat mengendalikan rupa dan perilaku obyek. Selama eksekusi *script*, objek merespon masukan pengguna melalui *mouse* dan *keyboard*. Setiap tindakan animasi akan bergerak lembut atau lambat sesuai dengan durasi tertentu yang spesifik.

Alice ini diciptakan oleh seorang wanita sebagai bagian dari tugasnya mencapai gelar doktor di bidang ilmu komputer di Universitas Carnegie Mellon. Wanita itu bernama Caitlin Kelleher. Caitlin Kelleher memilih nama Alice ini karena nama Alice mempunyai kekuatan yang luar biasa dan ada sesuatu alasan yang hebat dibalik nama itu.

Nama Alice ini sebagai penghormatan kepada Lewis Carroll pengarang dari *Alice's Adventures in Wonderland and Through the Looking Glass* [4]. Carroll dulunya adalah sebagai ahli matematik, novelis dan fotografer. Yang paling penting lagi Carrol telah melakukan sesuatu yang intelektual walaupun susah tetapi beliau telah merealisasikan sesuatu yang sangat *powerful* dan dapat menyampaikannya dengan jelas yang dapat menggabungkan unsur pendidikan dan hiburan secara bersamaan yang biasa disebut *education* dan *entertainment (edutainment).* Hal ini menginspirasi Caitlin Kelleher untuk kerja keras dan membuat sesuatu seperti Carrol lakukan tapi yang lebih komplek, seperti *software* komputer yang mudah dan menyenangkan.

Nama ini juga merupakan pilihan yang sangat praktis. Karena sebuah nama "Alice" ini mempunyai beberapa keuntungan, diantaranya:

- Mudah untuk dieja
- Mudah untuk melafalkannya
- Huruf pertamanya merupakan abjad yang pertama

Sejarah pembuatan *software* Alice diawali oleh pengaplikasian program paket simulasi perangkat lunak yang digunakan untuk program visualisasi yaitu *software* Karel berupa sebuah robot pada tahun 1981. Perangkat lunak ini telah digunakan sebagai pengantar pemograman di sekolah menengah dan perguruan tinggi di beberapa Negara bagian Negara Amerika Serikat selama bertahun-tahun. Karel adalah sebuah perangkat lunak yang digunakan untuk menentukan keberhasilan siswa dalam persiapan mereka belajar Pascal dan dalam belajar memecahkan masalah. Di sini robot akan melakukan perintah berurutan sesuai dengan intruksi dari algoritma yang ditulis oleh siswa dan mereka dapat melihat di layar apa yang robot karel lakukan selama eksekusi program.

Pembuatan software ini salah satunya untuk mendukung program pemerintah setempat dalam meningkatkan pengetahuan akan teknologi informasi. Dalam pembelajaran sistem informasi seringkali didapati masalah-masalah yang dihadapi para siswa dimana mereka tidak disiapkan dengan berpikir dengan algoritma. Walupun mereka selama di sekolah menengah atau perguruan tinggi tersebut telah diberikan pembelajaran matematik atau kalkulus sebelumnya. Namun, mereka sering kali tidak mampu untuk mengembangkan algoritma formal berupa langkah per langkah dalam memecahkan permasalahan yang diberikan. Dalam hal ini para siswa mungkin belum mempelajari bagaimana caranya 1) menguraikan masalah dengan jelas, 2) memecahkan masalah mulai dari masalah yang mudah dimengerti, dan 3) merancang langkah demi langkah untuk memecahkan solusi masing-masing sub tugas. Semua keterampilan diatas penting dan semua itu lebih dikenal dengan berpikir secara algoritma [5]*.*

Program karel adalah alat pembelajaran yang dilengkapi dengan penggunaan animasi sebagai alat bantunya. Hal ini sangat membantu dalam mendukung pengembangan berpikir secara algoritma bagi pemogram baru. Ide belajar pemograman dengan ditambahkan visualisasi ini sebelumnya sudah ada pada software karel dan kemudian diperkuat oleh Shu pada tahun 1988 (peneliti dalam visualisasi) yang memberikan komentarnya dalam pemograman dibutuhkan

kedua bagian otak dan fokus otak setengahnya akan melibatkan seni dan yang satu<br>lagi untuk proses gambarnya. Alice pada awal tahun 1990 dibuat prototype-nya lagi untuk proses gambarnya. Alice pada awal tahun 1990 dibuat prototype dan perkembangan selanjutnya sampai pada tahun 1999 muncul versi Alice sebelum Alice 3.0 ini yaitu berupa program 3D modeling yang bernama Panda3D, sebelum Alice 3.0 ini yaitu berupa program 3D modeling yang bernama Panda3D, dibangun oleh Takeo Igarashi. dan perkembangan selanjutnya sampai pada tahun 1999 muncul versi Alice<br>
sebelum Alice 3.0 ini yaitu berupa program 3D modeling yang bernama Panda3D,<br>
dibangun oleh Takeo Igarashi.<br> **2.1.2 Tujuan Program Alice**<br>
Beberapa tu

#### **2.1.2 Tujuan Program Alice Tujuan**

adalah :

- 1. Membantu dalam mendukung pengembangan berpikir secara algoritma untuk mahasiswa atau siswa yang baru memulai belajar pemograman. algoritma untuk mahasiswa atau siswa yang baru memulai belajar<br>
pemograman.<br>
2. Meningkatkan peforma para siswa menengah dan perguruan tinggi
- dalam memecahkan masalah di dalam kelas (misal di dalam<br>jurusan matematika dan ilmu komputer). jurusan matematika dan ilmu komputer).
- 3. Mendorong para siswa menengah dan perguruan tinggi dalam mempelajari dasar ilmu komputer dengan pendekatan visual visual.

#### **Pengenalan Penggunaan Alice's Interfaces Interfaces**

Di bagian ini akan dikenalkan beberapa panel dan *tools* yang digunakan dan sekaligus penggunaannya di Alice.

#### **2.3.1 Pemilihan Templates Pemilihan**

Alice dimulai dengan memilih *template* yang digunakan untuk animasi interaktif. Ada 2 cara untuk melakukannya yaitu dengan membuka File menu kemudian pilih *new world* atau pada *welcome dialog box* pilih *templates tab templates tab*.

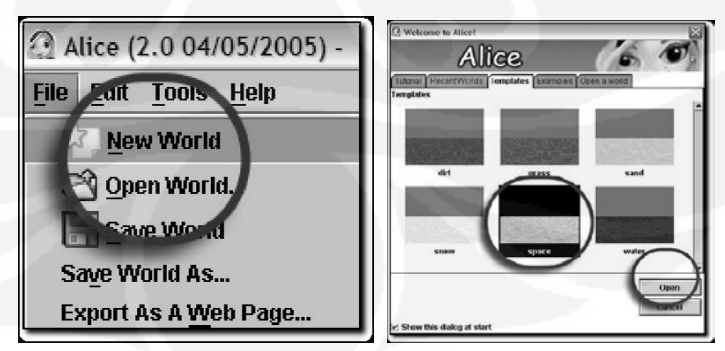

**Gambar 2.3** Dua cara untuk mengambil *templates* di Alice

Jika dibandingkan dengan program 3D yang lain seperti AGS maka akan ditemui suatu kesamaan yaitu ketika memulai game. AGS juga akan meminta terlebih dahulu untuk membuat room untuk background-nya yang ada di project tree akan tetapi di AGS akan diminta kita untuk menggambar dulu bentuk tree akan tetapi di AGS akan diminta kita untuk menggambar dulu bentuk<br>background-nya kemudian di save dalam format BMP file dan selanjutnya diambil di edit room dengan cara menekan tombol " *change*" dan kemudian temukan *file* yang sudah dibuat tersebut dan dibuka [6]. Berbeda dengan Alice yang sudah tersedia dan hanya tinggal menggunakannya saja seperti yang diperlihatkan di atas, seperti Gambar 2.3. Jika dibandingkan dengan program 3D yang lain seperti AGS<br>ditemui suatu kesamaan yaitu ketika memulai game. AGS juga aka<br>terlebih dahulu untuk membuat room untuk *background*-nya yang ada<br>tree akan tetapi di AGS akan dimin

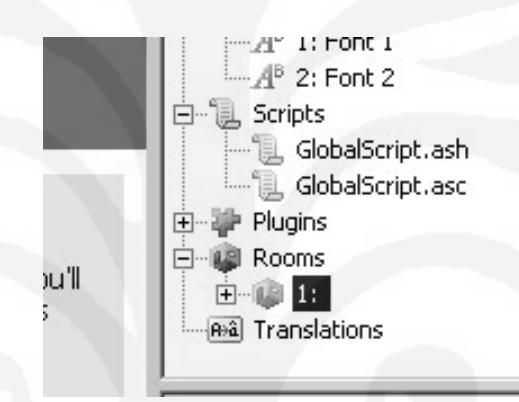

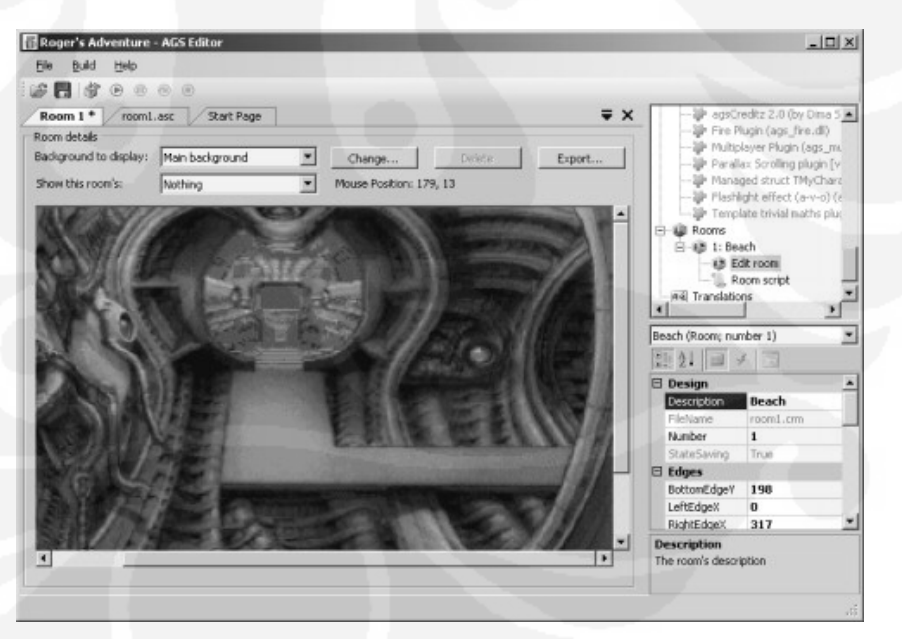

**Gambar 2.4**  Cara mengambil *background* di program AGS

#### 2.3.2 Penambahan obyek atau model

Setelah men-*setting templates* yang akan digunakan sebagai salah satu bagian *background* untuk animasinya maka selanjutnya cara menambahkan objek atau nantinya menambahkan model obyek yang lain. Untuk melakukannya coba lain. klik *add object button*.

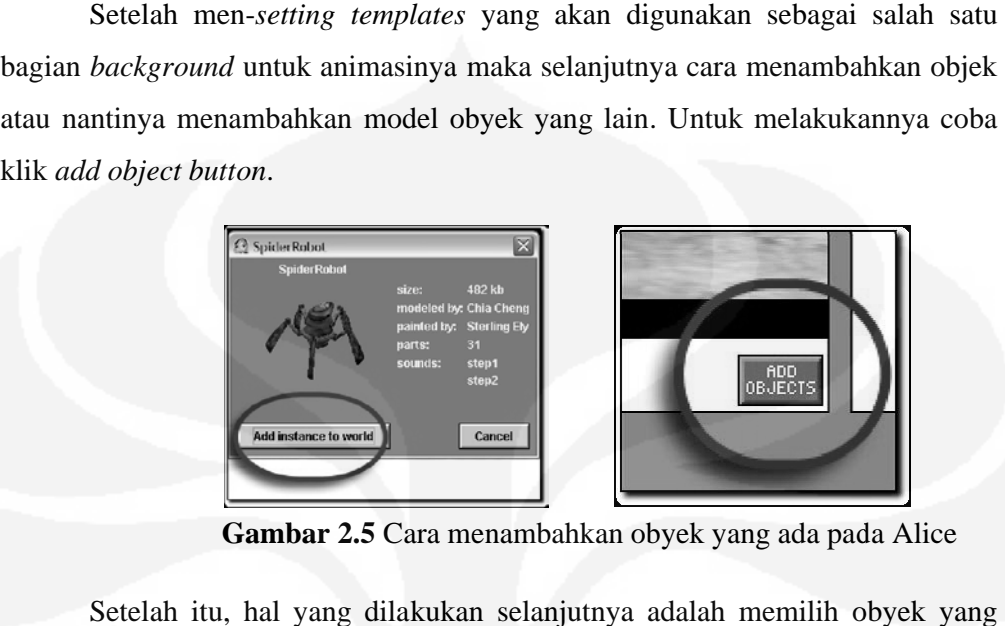

**Gambar 2.5** Cara menambahkan obyek yang ada pada Alice

Setelah itu, hal yang dilakukan selanjutnya adalah memilih obyek yang akan digunakan dan nantinya akan muncul kotak dialog "add instance to world" yang harus di pilih juga selanjutnya.

Hampir sama dengan cara sebelumnya AGS dalam menambahkan obyek juga meggunakan *edit room* dalam mengambil obyek yang sebelumnya obyek tersebut sudah dibuat terlebih dahulu. Sebagai informasi karena diperuntukkan tersebut sudah dibuat terlebih dahulu. Sebagai informasi karena diperuntukkan<br>sebagai program untuk membuat game maka dalam program AGS ini obyek yang ditampilkan dapat di set muncul dan hilang.

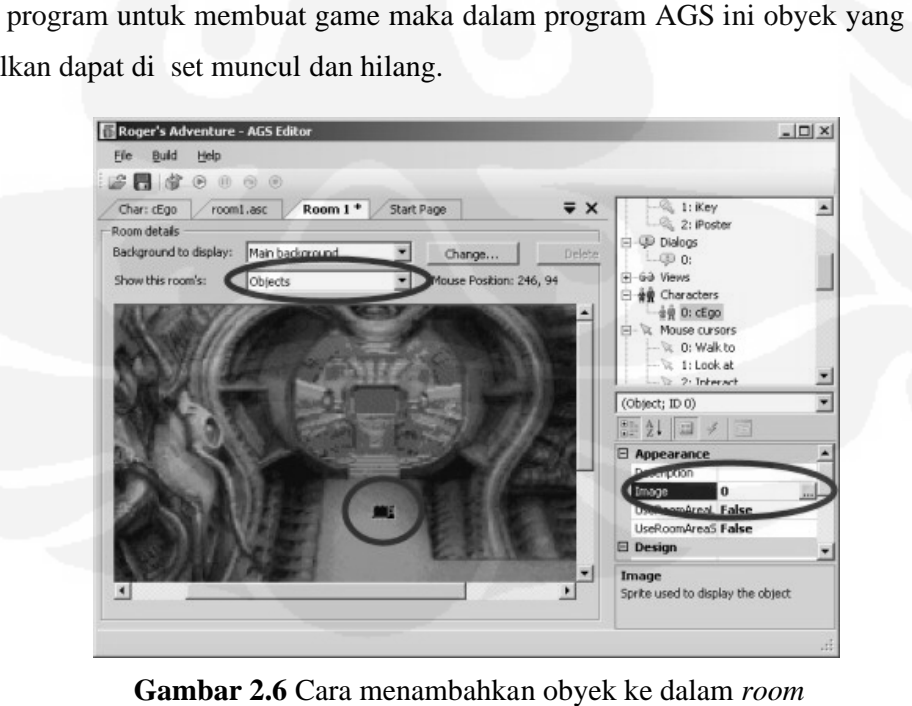

Gambar 2.6 Cara menambahkan obyek ke dalam room

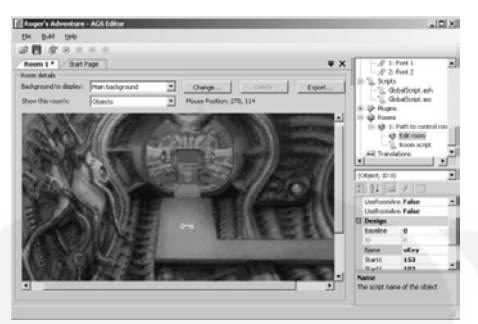

Gambar 2.7 Obyek yang diinginkan sudah terambil dan sudah berada di main

# *background*

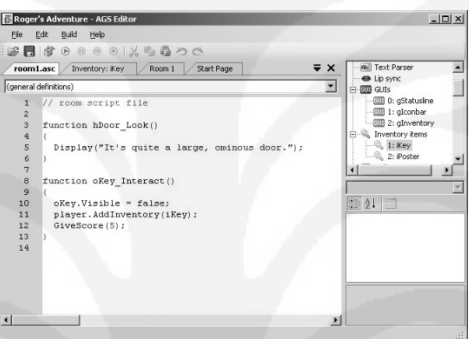

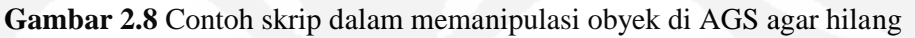

# **2.3.3 Penggunaan Metode**

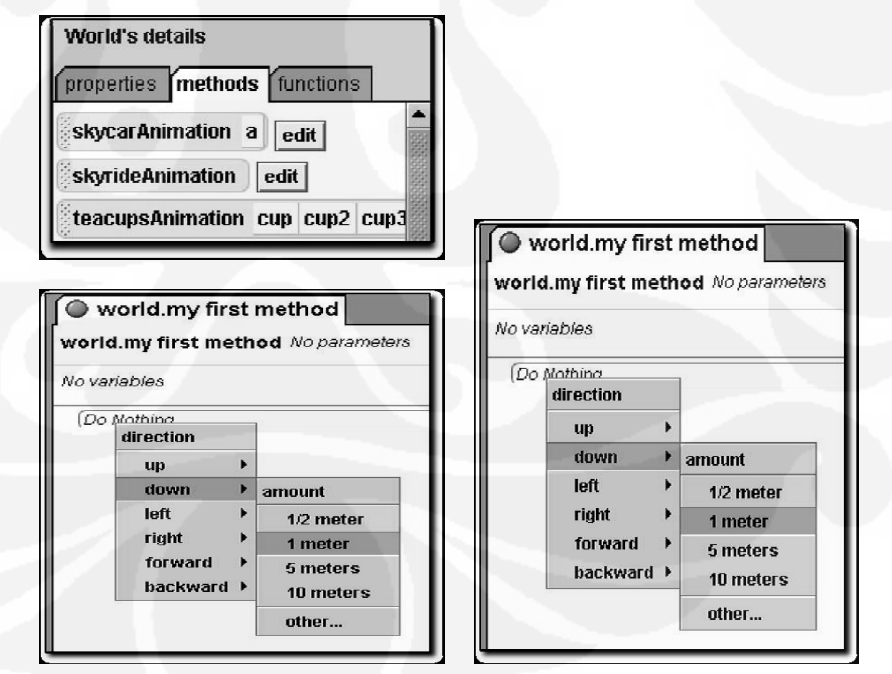

**Gambar 2.9** Panel *methods*

Method merupakan gambaran tugas yang akan dilakukan oleh obyek. Untuk method dalam proyek kita membutuhkan model atau sebuah obyek untuk melakukannya. Obyek yang akan dipergunakan adalah robot laba-laba. Di sini kita akan mencoba membuat robot laba-laba tersebut untuk mundur beberapa tahap. Untuk melakukan ini kita harus men-drag metode move robot ini dari methods tab ke methods panel. Kemudian di drop di methods panel yang nantinya akan muncul menu seperti gambar di atas. Kita pilih robot ini mundur 1 meter dan selanjutnya untuk sementara kita dapat melihat hasilnya dengan cara menekan tombol "Play". Berbeda dengan Alice, untuk melakukan seperti yang di atas AGS melakukan manipulasi semua gerakkan animasi melalui sebuah skrip.

### **2.3 Perbandingan Program Alice dengan program 3D lainnya**

#### **2.4.1 Alice**

Alice itu sendiri menggunakan bahasa pemograman yang sepenuhnya visual (*drag dan drop*) sebagai upaya untuk membantu para pemula untuk belajar konsep dasar pemograman dimana membiarkan mereka untuk melihat cepat, hasil visualnya atau hasil animasinya ataupun *story telling*-nya. Sebuah program 3D dengan kata "Hello World", jauh lebih *impressive* untuk pemula daripada *output text* biasa.

Kelebihan Alice :

- Open source/ gratis.
- Hasil/ outputnya instant.
- Tidak membutuhkan pengalaman pengkodingan.
- Penginstalannya gratis. Hanya unzip dan kemudian menjalankannya.
- Ada forum online sebagai tempat bertanya apa saja dan hanya tinggal berharap ada seseorang yang dapat menjawabnya.
- Dapat meng-import files dari program modeling seperti 3DSMax kemudian meng-eksportnya ke dalam bentuk format .ase dan ada beberapa *utilities* yang dapat didownload yang akan mengkonversi ke dalam format .ase.

Kekurangan alice :

- Selain dari 4 tutorial yang sangat dasar sekali dan beberapa contoh *worlds*, hampir tidak ada dokumen yang tersedia untuk menunjukkan cara menggunakan perangkat lunak ini.
- Program ini tidak sepenuhnya stabil. Kadang-kadang program ini terjadi *crashes*, tetapi hanya waktu itu saja kemudian melaporkan error dan selanjutnya program itu dapat dilanjutkan lagi.
- Ada forum online sebagai tempat bertanya apa saja dan berharap saja semoga ada anggota di forum tersebut yang dapat menjawab pertanyaan kita.
- Di rancang bukan spesialisasi untuk membuat game. Fungsi utama program ini adalah *storytelling.*
- Hasil dari Alice ini tidak dapat di eksport ke bentuk file yang berdiri sendiri .exe. untuk mendapatkan videonya maka harus punya software untuk merekam dan mengambil *screenshoots-*nya.

### **2.4.2 Panda3D**

Panda3D adalah mesin 3D. Panda3D biasanya digunakan untuk pengembangan game yang terdiri dari program python atau C++yang mengontrol library dari Panda3D [7].

Panda3D awalnya dibuat untuk pengembang game komersial dan pengguna utamanya masih pengembang game komersial. Banyak kelebihankelebihan yang tidak dimiliki oleh perangkat lunak source, contohnya adalah pengoptimalisasian animasi dan paling utama Panda3D tidak pernah terjadi *crashes* karena software ini dapat melacak kesalahan dan akan mengisolasi error yang ada.

Menggunakan panda3D ini haruslah mempunyai keterampilan yang mumpuni sebagai pemogram. Panda3D ini bukanlah software yang mudah untuk pembuat game tetapi ini adalah suatu aplikasi untuk para professional.

Panda3D ini sebenarnya sudah bebas lisensi sepenuhnya akan tetapi ada beberapa librarinya yang tidak bebas lisensi yang mengakibatkan pemakaiannya sedikit dibatasi. Ada dua komunitas yang mengembangkan perangkat lunak ini dan keduanya saling melengkapi satu sama lainnya, yaitu Disney dan Entertainment Technology Center Carnegie Mellon. Disney tertarik dengan dalam pengembangan panda3D untuk keperluan komersial sedangkan Entertainment Technology Center Carnegie Mellon mempunyai tujuan sebaliknya yaitu untuk pendidikan.

| <b>Name</b>                           | <b>Tingkat</b><br><b>Kesusahan</b> | <b>Tipe</b>   | <b>Open</b><br><b>Source</b><br>$\boldsymbol{P}$ | Website                                       |
|---------------------------------------|------------------------------------|---------------|--------------------------------------------------|-----------------------------------------------|
| Crystal Space 3D                      | hard                               | $C++API$      | Yes                                              | http://www.crystalspace3d.<br>org             |
| <b>SDL</b>                            | easy                               | C library     | Yes                                              | http://www.libsdl.org                         |
| Irrlicht3D                            | easy                               | $C++$ library | Yes                                              | http://irrlicht.sourceforge.n<br>et           |
| Allegro                               | easy                               | C library     | Yes                                              | http://www.talula.demon.c<br>o.uk/<br>Allegro |
| Ogre3D                                | easy                               | $C++$ library | Yes                                              | http://www.ogre3d.org                         |
| Game maker                            | Extremely<br>easy                  | Program/IDE   | N <sub>o</sub>                                   | http://www.gamemaker.nl                       |
| Sphere                                | easy                               | Program/IDE   | Yes                                              | http://sphere.sourceforge.n<br>et             |
| <b>CDX</b>                            | easy                               | $C++Library$  | N <sub>o</sub>                                   | http://cdx.sourceforge.net                    |
| The Blender3D<br>engine               | Medium                             | Application   | Yes                                              | http://www.blender3d.org                      |
| Quest3D                               | Medium                             | Application   | N <sub>o</sub>                                   | http://www.quest3d.com                        |
| <b>Adventure Game</b><br>Studio (AGS) | Very easy                          | Application   | Yes                                              | http://www.bigbluecup.co<br>m                 |

**Tabel 2.1 Perbandingan antara sistem 3 Dimensi** 

#### **2.4.3 Crystal Space 3D**

Game Developer Kit (GDK) adalah program yang sangat besar yang mempunyai librari dengan banyak fitur. Tujuan utamanya adalah pembuatan game 3D, tetapi termasuk juga dengan fungsi networking, suara dan manajemen entity. Program ini sudah dan masih dikembangkan untuk waktu yang lama sekali, dan proyek open source yang sangat besar. Dokumen dan tutorialnya juga sudah lengkap, akan tetapi program ini tidak disarankan bagi pemula [8].

#### **2.4.4 SDL**

Selanjutnya Simple Direct layer (SDL), dengan SDL ini kita dapat membuat games 2D dan 3D, meskipun demikian software ini lebih fokus pada games 2D karena games 3D perlu pendukung lainnya.

### **2.4.5 Game Maker**

Tidak seperti yang diatas, game maker itu bukanlah API atau library untuk berbagai macam program, ini adalah benar-benar program yang terpisah dan mampu di *compile* sendiri game-nya, dieksekusi ke dalam suatu format. Game maker mempunyai bahasa pemograman sendiri, dimana kita bisa menggunakan bahasa C dan Delphi. Game Maker ini juga diarahkan ke orang-orang baru dalam dunia pengembangan game, dimana dalam pembuatan bahasa skripnya ada drag dan dropnya juga.

#### **2.4.6 Sphere**

Kemudian Sphere, Sphere ini lebih banyak mirip Game maker, program yang terpisah, tetapi ada perbedaan utamanya yaitu Sphere ini hanya benar-benar berupa skrip saja. Semua hal logik dilakukan melalui skrip ini. Bahasa skripnya sendiri adalah Java. Aplikasi ini sangat bagus dalam membuat games 2D dan sebenarnya tidak support untuk game 3D akan tetapi hal itu bisa dilakukan dengan aplikasi tambahan.

#### **2.4.7 The Blender3D Game Engine**

Blender3D lebih menyerupai seperti 3D studio max, lightwave. Bagaimanapun blender3D mempunyai banyak kelebihan. Blender juga sebagai video editor dan mesin games. Blender menggunakan python sebagai bahasa skripnya, tapi dilengkapi juga dengan sistem drag dan drop.

### **2.4.8 Quest3D**

Quest3D adalah pemograman secara visual. Aplikasi ini merepresentasikan objek seperti diagram, dan seluruh pemograman dibuat dengan menghubungkan diagram-diagram ini, layaknya sebuah UML yang besar.

# **2.4.9 Adventure Game Studio (AGS)**

Adventure Game Studio (AGS) ini merupakan program yang dapat digunakan untuk membuat game petualangan ala *sierra*. Kemudian aplikasi ini mempunyai bahasa skrip tersendiri, bagian editor sendiri dan juga bagian editor dialognya.

#### **BAB III**

## **PERANCANGAN**

### **3.1 ANALISA** *REQUIREMENT*

Dalam merencanakan perancangan aplikasi berupa software komputer atau sejenisnya akan dibutuhkan dan direkomendasikan beberapa *requirenment* agar dalam pelaksanaannya tidak mengalami kendala. Berikut beberapa *requirenment* yang dibutuhkan dalam perancangan tugas akhir ini.

### **3.1.1** *Requirement* **Fungsi**

Untuk skripsi ini akan dibuat game interaktif sederhana tentang seorang mahasiswa bersepeda mengelilingi lingkungan UI (Universitas Indonesia). Pada skripsi ini, akan direncanakan bagaimana membuat obyek mahasiswa yang bersepeda dapat berkeliling lingkungan kampusnya dengan dikelilingi oleh gedung-gedung kampus yang ada di bagian kiri dan pepohonan di bagian kanannya. Untuk film ini akan dibuat 2 perspektif, yaitu perspektif langsung pada obyek utama yang berupa perspektif seorang mahasiswa dan yang kedua obyek pendukung yang merupakan perspektif di luar obyek utama dengan penempatan kamera yang terorbit pada obyek utama dan sesekali sekaligus mengorbit ke obyek pendukungnya.

#### *3.1.2 Requirement Interface*

### *3.1.2.1 Software Interface*

*Software* yang digunakan dalam sistem ini adalah :

- Windows Vista, XP atau 2000
- Macintosh OS X 10.3 atau lebih
- Linux

# *3.1.2.2 Hardware Interface*

*Hardware PC (Personal Computer)* yang dibutuhkan dalam sistem ini adalah :

- Intel Pentium II atau *processor* yang kualitasnya menyamai bahkan lebih
- *VGA card* yang grafiknya bisa kualitas warna *high* (16 bit) dan resolusi 1024 x 768 (card yang mendukung video 3D)
- RAM minimal 512 MB (direkomendasikan memori 1 GB)
- Mempunyai *sound card*.

Sedangkan untuk *hardware* Mac yang dibutuhkan adalah :

- Setingkat PC atau Intel *processor*
- *VGA card* yang grafiknya bisa kualitas warna *high* (16 bit) dan resolusi 1024 x 768 (card yang mendukung video 3D)
- RAM minimal 512 MB (direkomendasikan memori 1 GB)
- Mempunyai *sound card* [10]

# **3.2 PERANCANGAN**

#### **3.2.1 Batasan Perancangan**

Pembuatan game interaktif sederhana dengan sebuah obyek utamanya mahasiswa yang bersepeda kemudian ditambah dengan obyek pendukungnya berupa jalanan dan gedung-gedung yang menyerupai gedung yang ada di lingkungan Universitas Indonesia. Game interaktif sederhana ini akan meliputi peta Universitas Indonesia dimulai dari mahasiswa masuk gerbang utama UI kemudian berbelok ke kanan atau berbelok ke kiri di tugu makara selanjutnya terus melewati gedung-gedung Fakultas Psikologi, FISIP, Ekonomi, Teknik.

### **3.2.2 Perancangan Arsitektur**

Perancangan arsitektur dalam skripsi ini mengunakan tool Microsoft visio 2002. Arsitektur daari program yang dibuat akan dibuat digambarkan melalui diagram-diagram dalam permodelan UML. Untuk memahami UML diperlukan 3 konsep dasar mengenai elemen-elemen utama, yaitu : *Things, Relationships* dan *diagrams*. *Things* adalah suatu abstraksi yang merupakan komponen dasar UML. *Relationships* adalah komponen yang menunjukkan hubungan antara 2 buah *things*. *Diagram* adalah presentasi secara grafik dari sejumlah elemen, seringkali digambarkan sebagai grafik yang terhubung dari node (objek) dan relationships. Diagram digunakan untuk menggambarkan sistem dari perspektif yang berlainan, sehingga diagram dapat dikatakan sebagai proyeksi ke dalam sistem. Secara teori sebuah diagram dapat berisi dari beberapa kombinasi *things* dan *relationships*. Ketiga elemen utama tersebut merupakan dasar dalam UML yang terdiri dari aturan-aturan atau mekanisme yang dapat digunakan secara bersamaan.

### **3.2.2.1** *Use Case Diagram*

*Use Case Diagram* menggambarkan fungsionalitas yang diharapkan dari sebuah program. Yang ditekankan adalah "apa" yang diperbuat sistem, dan bukan dari sisi "bagaimana". Sebuah *use case* akan mempresentasikan sebuah interaksi antara aktor dengan sistem [9].

*Use Case Diagram* untuk aplikasi yang akan dibuat dapat terlihat dalam gambar berikut.

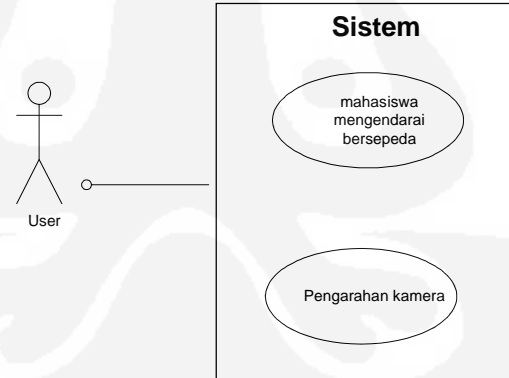

**Gambar 3.1** *Use Case* Aplikasi

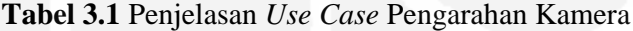

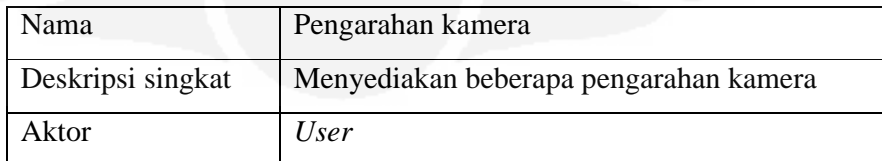

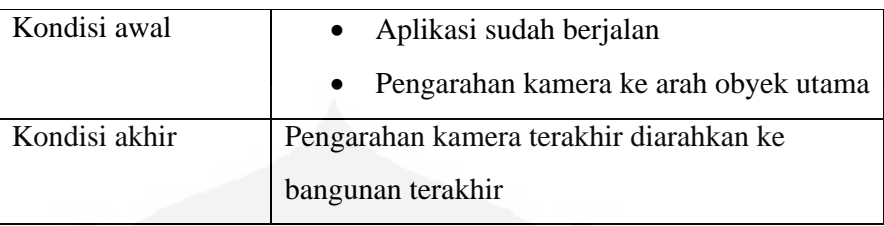

**Tabel 3.2** Penjelasan *Use Case* Mahasiswa yang Bersepeda

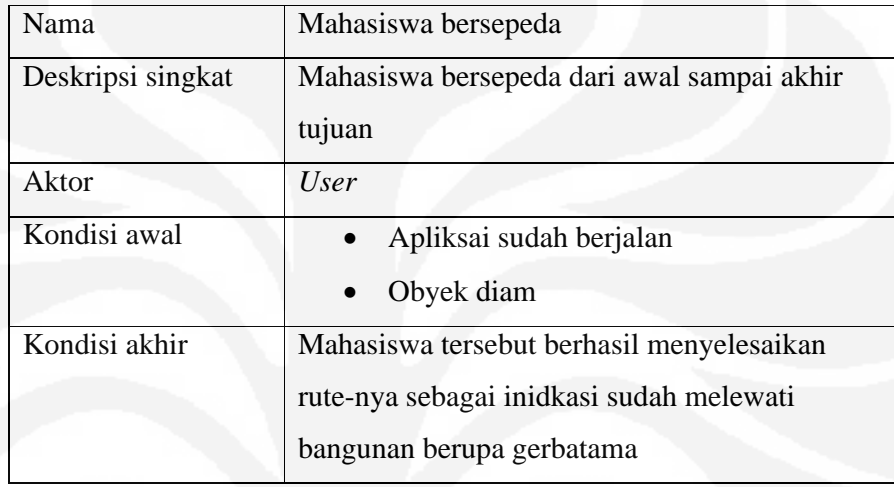

# **3.2.2.2** *Activity Diagram*

*Activity Diagram* menggambarkan berbagai alir aktivitas dalam sistem yang sedang dirancang, bagaimana masing-masing alir berawal, *decision* yang mungkin terjadi, dan bagaimana mereka berakhir. *Activity Diagram* juga dapat menggambarkan proses paralel yang mungkin terjadi pada beberapa eksekusi [9].

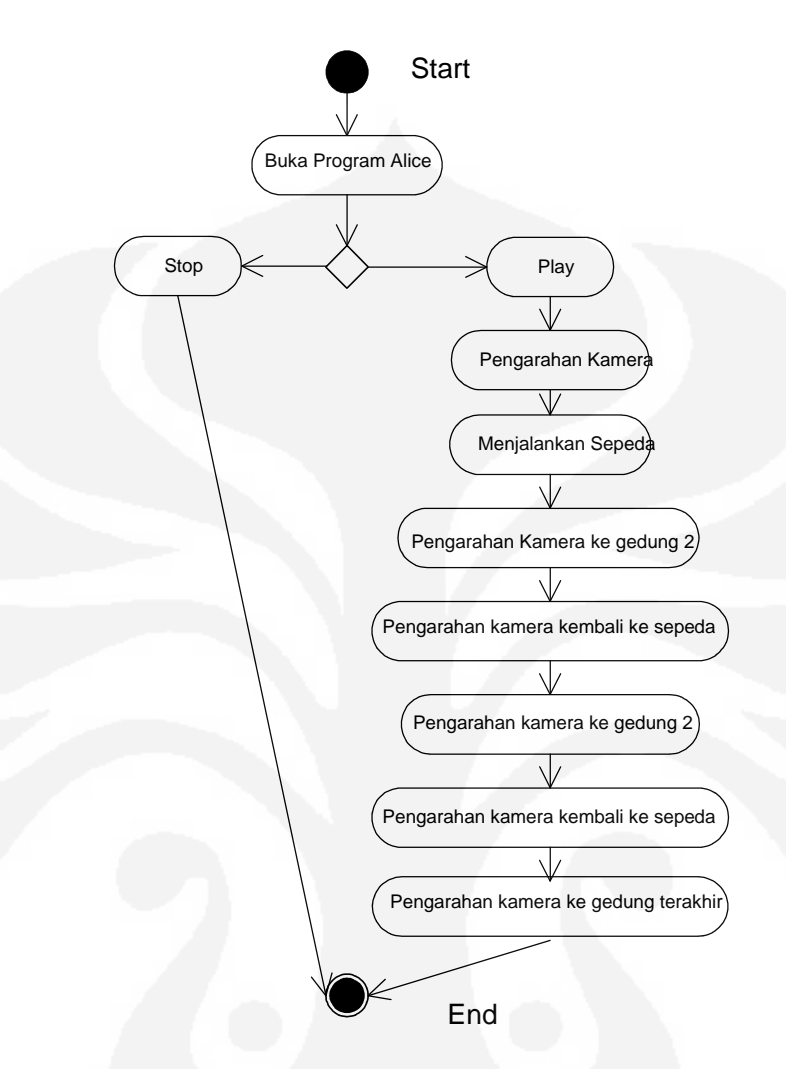

**Gambar 3.2** *Activity Diagram* Aplikasi

Gambar 3.2 diatas lebih menggambarkan proses-proses dan jalur aktivitas secara umum. Hal umum yang pertama dilakukan adalah membuka aplikasi Alice, karena program dijalankan dengan aplikasi Alice. Tekan tombol *Play* selanjutnya programnya mulai berjalan. Program ini dimulai dengan pengarahan kamera ke arah obyek utama dan disaat bersamaan sepeda tersebut jalan. *User* dapat mengontrol gerak dari sepeda ini untuk ke kanan atau ke kiri maupun gerak untuk kameranya untuk diarahkan sesuai dengan keinginan user apakah untuk mengarahkan kamera ke obyek utama atau ke obyek pendukung seperti gedunggedung yang ada di Universitas Indonesia (UI).

#### **3.2.2.3** *Class Diagram*

*Class* adalah sebuah spesifikasi yang jika diinstansiasi akan menghasilkan sebuah objek dan merupakan inti dari pengembangan dan desain berorientasi objek. *Class* menggambarkan keadaan (atribut/properti) suatu sistem, sekaligus menawarkan layanan untuk memanipulasi keadaan tersebut (metoda/fungsi) [9].

*Class diagram* menggambarkan struktur dan deskripsi *class* dan obyek beserta hubungan ssatu dengan yang lainnya.*Class* memiliki 3 area pokok, yaitu : nama, atribut dan metoda.

![](_page_32_Figure_3.jpeg)

**Gambar 3.3** *Class Diagram* Aplikasi

#### **Penjelasan** *Class* **:**

### **a. Main**

Class ini merupakan class utama program tempat memanggil fungsifungsi.

#### **b. Orangbersepeda**

Class ini untuk membentuk orang bersepeda bergerak

## **c. Pengarahankamera1**

Class ini untuk mengarahkan kamera ke obyek utama

## **d. Pengarahankamera2**

Sedangkan yang ini untuk mengarahkan kamera ke obyek pendukung seperti gedung-gedung.

#### **3.2.2.4 Rancang Peta UI dan Skenario**

![](_page_33_Figure_1.jpeg)

**Gambar 3.4** Peta Universitas Indonesia

Rancang Peta UI ini akan menuntun *user* dalam menjalankan game interaktif sederhana. Untuk skenario awal dimulai dengan gerbang gerbatama kemudian melewati tugu makara UI selanjutnya *user* akan diminta untuk memilih jalur, bersepeda ke kanan (yang akan melewati gedung Fakultas Ekonomi) atau jalur kiri (jalur yang langsung ke arah gedung Rektorat). Obyek sepeda akan mengakhiri perjalanananya di gerbatama.

Peta UI secara umum akan dibuat dalam versi Alice *world*-nya, dengan menggunakan 3D Studio Max.

Pada dunia virtual yang dibuat dengan beberapaa *instance* 3 Dimensi, seperti gerbang gerbatama, tugu makara, gedung Fakultas Psikologi, Fakultas Ekonomi dan Rektorat UI, yang dilengkapi dengan tampilan Peta UI seperti Gambar 3.4.

#### **BAB IV**

### **PENGUJIAN DAN ANALISA**

# **4.1 PENGUJIAN DAN ANALISA PROGRAM**

Interface *World View* di sini ada tiga bagian yang membentuknya. Yang pertama adalah panel *World View* -nya yang akan berisi obyek-obyek yang akan mendiaminya. Kedua adalah *Camera Control* yang digunakan untuk mengontrol lokasi dan orientasi kamera terhadap obyek yang akan ditampilkan. Akan tetapi *Camera Control* ini tidaklah cukup untuk mengatur obyek dan juga sekaligus kameranya karenanya untuk memudahkan ada tambahan *interface* lagi yaitu *Object Manipulator Button* dan dengan cara mengklik kanan kamera yang ada di *Object Tree*. Karena beberapa hal inilah maka jika pengguna ketika pertama kali atau yang belum terbiasa menggunakan aplikasi ini akan mengalami sedikit kesulitan. Ketiga *Objects Button*, dengan menekan tombol ini maka nantinya akan diarahkan ke obyek-obyek 3D yang ada di aplikasi ini. Interface *Object Tree,* seandainya pengguna memasukkan obyek apa saja ke dalam *World View* dan juga termasuk di dalamnya ada ground, kamera dan light. Setiap obyek yang dimasukkan itu termasuk ground, kamera dan light *item-*nya akan diperlihatkan di interface ini karena aplikasi ini mewakili obyek-obyek tersebut. Kemudian, pengguna dapat meng-klik obyek yang ada di aplikasi ini dan nantinya detailnya akan terlihat di *Details Panel*.

Pada *Details Panel* ini ada beberapa bagian yaitu informasi *property, the methods,* dan fungsi-fungsi kepunyaan dari obyek-obyek tersebut. Semua bagianbagian ini, pada umumnya digunakan ketika akan membuat program animasi di the world dan tergantung bagaimana kita menggunakannya sesuai dengan kegunaannnya. *Editor* ini adalah tempat meramu *commands* untuk dibentuk menjadi satu kesatuan program. Yang terakhir adalah *Event* yang digunakan untuk mengontrol aksi dari kamera dan model yang digunakan. Sebagai contoh ada *event* yang menggunakan keyboard untuk mengontrol kamera dan lain-lain.

Salah satunya di skripsi ini, kamera ditugaskan bergerak mengikuti pergerakan orang yang bersepeda tersebut dan pergerakkannya harus dinamis antara kamera dan sepeda. Akan tetapi berdasarkan ujicoba, ternyata *user* susah untuk mendinamiskannya. Oleh karena itu di program ini ditambahkan alat bantu untuk memposisikan kamera dengan benar dengan cara menambah *event* untuk kamera. Untuk masalah program yang lainnya adalah ketika berbelok, setir sepeda kelihatan tidak seperti berbelok. Hal ini dikarenakan obyek orang bersepeda yang didapatkan dari Alice ini "ass" yang menghubungkan setir ke ban itu menjadi

satu. Masalah lainnya yang ditemukan adalah apabila terlalu banyak obyek yang dimasukkan ke *World View*, maka akan menyebabkan kinerja komputer akan menjadi lambat bahkan bisa menjadi "hang".

3D Max Studio sebagai penjelasan singkatnya adalah *software* grafis yang mampu menciptakan karya seni bersifat 3 dimensi yang dilengkapi dengan fiturfitur dan tool untuk pemodelan dan animasi. Dengan 3D Max Studio ini dapat di buat pemodelan-pemodelan untuk digunakan dan disimpan di Alice. Berikut caracaranya, tahap pertama adalah mengekspor file yang sudah dibuat di 3D Max Studio dengan format .ASE (*ASCII Scene Exporter*), seperti yang ditunjukkan oleh Gambar 4.1 di bawah ini.

![](_page_35_Picture_2.jpeg)

**Gambar 4.1** Mengekspor dalam format ASCII

Tahap yang kedua adalah mensetting option ekspornya, dimana ketika option itu muncul maka pastikan semua dari "*Mesh Option*" tercentang lalu OK.

![](_page_35_Picture_82.jpeg)

**Gambar 4.2** Pilih semua *Menu Option*-nya

Tahap ketiga adalah mengimpor file ke Alice. Dibawah "*File*" menu yang ada di Alice pilih "*import*". Kemudian nantinya akan disajikan seperti Gambar 4.3 dibawah ini.

![](_page_36_Picture_103.jpeg)

**Gambar 4.3** Pastikan pilih ASCII sebagai tipe *file*-nya

Tahap yang terakhir adalah membuat model 3D itu terlihat di *World View* dan me-*resize-*nya. Setelah mendapatkan obyek tersebut, langkah selanjutnya meng-klik kanan obyek item yang ada di *Object Tree* kemudian pilih *Get good look at* menu. Kemudian di-*resize* seperti pada Gambar 4.4.

![](_page_36_Figure_3.jpeg)

**Gambar 4.4** Gambar cara-cara me-*resize* suatu obyek.

Agar obyek ini bisa dipakai untuk proyek selanjutya kita dapat menyimpan obyek ini dalam bentuk format .A2C.

Tahapan-tahapan ini didapatkan setelah mengikuti forum-forum yang ada di *website* Alice itu sendiri. Hal ini dilakukan setelah mencoba melakukan sendiri ternyata hasilnya tidak seperti yang diharapkan misalnya ketika mencoba mengimpor hasilnya ke Alice ternyata yang ada hanya koordinatnya sedangkan permodelannya sendiri tidak ada. Alternatif solusinya adalah memilih semua mesh optionnya. Hasilnya di dapatkan 3D yang sudah dibuat itu bisa diimpor akan tetapi koordinatnya tidak berada di tepat di depan layar atau kamera akan tetapi ada di luar area *World View*-nya. Akhirnya dengan didapatkan cara-cara mengimpor Alice, obyek-obyek yang sudah dibuat dapat disimpan ke Alice dan

digunakan. Akan tetapi sampai sekarang muncul masalah selanjutnya yaitu obyek 3D yang dibuat tersebut tidak boleh mempunyai size yang cukup besar karena dengan otomatis aplikasi Alice ini tidak akan menampilkan gambarnya. Masalah berikutnya yaitu warna material yang sudah diwarnai di 3D max studio seperti tembok, atap dan lain-lain akan di respon *default* oleh aplikasi ini, seperti pada Gambar 4.5.

![](_page_37_Picture_1.jpeg)

**Gambar 4.5** Hasil permodelan yang akan diekspor ke Alice

![](_page_37_Picture_3.jpeg)

![](_page_37_Figure_4.jpeg)

Adapun setelah diuji, aplikasi ini sudah memenuhi kriteria yang dirancang yaitu *keyboard* akan mengarahkan sepeda ke kana atau ke kiri bilamana beberapa tombol ditekan yaitu "right" untuk ke kanan, "left" untuk ke kiri, dan "w", "S", "A", "Z" untuk mengarahkan kamera agar bisa mendapatkan *angle* yang baik untuk obyek utamanya.

Berikut adalah gambar obyek utama dan lingkungan Universitas Indonesia:

![](_page_38_Picture_0.jpeg)

**Gambar 4.7** Obyek mahasiswa bersepeda sebelum memulai *start* awal

![](_page_38_Picture_2.jpeg)

**Gambar 4.8** Area kampus UI yang dilihat samping

![](_page_38_Picture_4.jpeg)

**Gambar 4.9** Obyek bersepeda tampak sedang berjalan

# **4.2 PENGUJIAN OLEH PENGGUNA**

Umpan balik dari pengguna didapatkan dengan mempersilahkan 10 penguji untuk mencoba simulasi obyek sepeda yang dibuat. Berikut adalah datanya :

![](_page_39_Picture_119.jpeg)

![](_page_39_Picture_120.jpeg)

# **Tabel 4.2** Data Tanggapan Penguji Terhadap Kondisi Obyek

![](_page_39_Picture_121.jpeg)

![](_page_40_Picture_108.jpeg)

**Tabel 4.3** Data tanggapanp terhadap pendapat umum

![](_page_40_Picture_109.jpeg)

Dari data tersebut dihitung rata-rata dan standar deviasinya yang hasilnya dapat dilihat pada Tabel 4.2. Dalam perhitungan ini digunakan tingkat keyakinan 95%, dengan rumus :

*Rata-rata* ± *((1,96 x Standar Deviasi)/√Populasi*

**Tabel 4.4** Hasil pengolahan data tanggapan kuisioner

![](_page_40_Picture_110.jpeg)

![](_page_41_Picture_100.jpeg)

Hasil Perhitungan di atas di gambarkan ke dalam tiga buah grafik, yang masing-masing memuat kelompok pertanyaan tertentu.

![](_page_41_Figure_2.jpeg)

**Gambar 4.10** Grafik tanggapan terhadap tingkat familiaritas bahasa pemograman

Dari grafik tanggapan terhadap tingkat familiaritas bahasa pemograman dapat dilihat bahwa rata-rata pengguna tidak familiar dengan bahasa pemograman yang digunakan. Angka rata-rata keseluruhan adalah (2,7+1,4+1,1)/3=1,73 dari skala 1-4. Artinya pengetahuan tentang bahasa pemograman ini memang masih minim, penguji kebanyakan pernah mendengar istilah-istilah ini tapi tidak pernah menggunakan atau mengetahuinya secara mendalam. Untuk aplikasi 3D sebagian penguji hanya merupakan pengguna *temporary* dari aplikasi-aplikasi 3D yang sudah jadi dan banyak beredar. Kebanyakan user belum tahu tentang 3D Game Studio ataupun Alice. Setelah dikonfirmasi ternyata beberapa user lebih mengenal bahasa pemograman non-3D seperti bahasa pemograman pengolahan database, bahasa pemograman berbasis *web* dan sebagainya. Di Indonesia sendiri, aplikasi Alice telah ada beberapa orang Indonesia yang telah mencobanya, namun lebih banyak yang mengenal *3D Max Studio, Lightwave* dan lain-lain, ini juga yang menyebabkan penguji jarang mendengar Alice ataupun yang sejenis dengan ini. Bahasa pemograman yang biasanya lebih dikenal penguji adalah Pascal, Turbo C, Java, PHP dan sebagainya.

![](_page_42_Figure_1.jpeg)

![](_page_42_Figure_2.jpeg)

**Gambar 4.11** Grafik tanggapan terhadap kondisi obyek secara umum

Dari grafik tanggapan terhadap kondisi obyek didapatkan nilai rata-rata keseluruhan adalah 2,9 dari skala 1-4, nilai ini menunjukkan tanggapan penguji sudah baik karena skala nilai yang ada menunjukkan respon positif dan setuju bahwa kondisi obyek sudah baik. Hal yang memang masih ditanggapi oleh penguji adalah kondisi fisik obyek yang memang belum begitu baik seperti yang ada di dunia nyata. Dari segi desain, memang masih terlihat sederhana karena tidak terlihat seperti game yang sudah ada sebelumnya, selain itu roda depan menyatu dengan rangka jadi terlihat roda depan berputar ke kiri dan ke kanan.

![](_page_43_Figure_0.jpeg)

**Gambar 4.12** Grafik pendapat umum

Dari tanggapan terhadap *virtual reality* juga baik dengan nilai 3,2 dari skala 1-4 dan tanggapan terhadap pengembangannya di masa depan bernilai rata-rata 4, yang artinya semua penguji setuju proyek ini dapat dikembangkan lebih lanjut.

# **4.3 PENGEMBANGAN MASA DEPAN**

Alice sangat baik untuk dikembangkan ke depan khususnya pemakaian aplikasi Alice ini karena aplikasi ini sebenarnya hampir sama dengan bahasa pemograman lainnya seperti Java, C++ atau C# yang berorientasi obyek. Alice juga bahasa yang berorientasi obyek, akan tetapi ada beberapa perbedaan dengan bahasa pemograman sebenarnya. Perbedaan-perbedaan itu adalah tujuan dari masing-masing program. Bahasa pemograman seperti Java, C++ dan C# dirancang untuk memprogram yang tujuan umumnya untuk aplikasi-aplikasi di dunia perdagangan, komunikasi Internet dan penelitian ilmiah. Untuk Alice sendiri dirancang untuk dua tujuan yang berbeda-beda : (1) untuk menyediakan suatu "*programming environment*" untuk 3D animasi grafis, dan (2) untuk menyediakan menyediakan suatu alat visualisasi yang mempunyai dampak bagus dapat menyenangkan bila digunakan untuk pelajaran membuat program komputer.

Pada aplikasi Alice ini terdapat menu untuk merubah ke bentuk *Java-style* dimana [statement] pada editornya lebih detil dan termasuk simbol-simbol katakatanya yang menyerupai program Java. Oleh karena itu dengan mendalami dan membuat animasi 3D di Alice akan memberikan awal pembelajaran yang bagus dalam belajar Java atau bahasa pemograman yang lain. Untuk obyek yang ada di Alice sendiri sudah cukup bagus namun pengembangan lain yang dapat dibuat untuk mendapatkan hasil yang lebih baik lagi mengingat adanya keterbatasan pada Alice untuk improvisasi obyek-obyek yang akan dimasukkan dan dijalankan di aplikasi ini.

## **BAB V**

### **KESIMPULAN**

Kesimpulan yang dapat diambil dari proses awal sampai akhir pengerjaan skripsi ini adalah :

- 1. Alice adalah aplikasi 3D yang dapat membantu pemula sebagai awal pembelajaran yang bagus dalam belajar bahasa pemograman yang berorientasi obyek.
- 2. Aplikasi Alice mempunyai obyek 3D-nya sendiri yang ditujukan bagi pemakai agar dapat menggerakkannya sesuai dengan kebiasaan dari obyek tersebut. Selain itu Alice juga merekomendasikan 3D Max Studio sebagai *software* permodelan 3D.
- 3. Pada skripsi ini telah berhasil digerakkan obyek sepeda kanan, kiri, maju dengan perspektif kamera yang dapat digerakkan juga.
- 4. Hasil pengujian yang dilakukan pada 10 koresponden didapatkan bahwa tingkat pengenalan terhadap bahasa pemograman yang dipakai masih kecil dengan nilai rata-rata sekitar 1,73 dari skala 1-4, untuk kondisi obyek didapatkan tanggapan baik dengan nilai rata-rata 2,9 dari skala 1-4, tanggapan terhadap *virtual reality* juga baik dengan nilai 3,2 dari skala 1-4 dan tanggapan terhadap pengembangannya di masa depan bernilai ratarata 4, yang artinya semua penguji setuju proyek ini dapat dikembangkan lebih lanjut.

# **DAFTAR ACUAN**

- [1] Basuki A, Ramadijanti N, Grafik 3 Dimensi, http://lecturer.eepis- its.edu /~basuki/lecture/Grafik3D.pdf, diakses tanggal 10 April 2009
- [2] Pengertian Animasi, http://mtholib.wordpress.com/2007/08/21/pengertiananimasi, diakses tanggal 10 April 2009
- [3] Story Telling, http://www.alice.org/kelleher/storytelling, diakses tanggal 10 April 2009
- [4] Programming with Alice, Behind the Scenes, http://www.snkids.com/behindthescenes.asp.htm, diakses tanggal 10 April 2009
- [5] Stephen Cooper, Wanda Dann, Randy Pausch, Developing Algorithmic Thingking with Alice, http://www.sju.edu/~scooper/alice/isecon00.PDF, diakses tanggal 10 April 2009
- [6] The Tutorial, http://www.bigbluecup.com/acintro1.htm, diakses tanggal 10 April 2009
- [7] Introduction to Panda, http://www.Panda3D.com/introduction\_to\_Panda.htm, diakses tanggal 10 April 2009
- [8] Software Forum, http://www.donationcoder.com /Forums/bb/index.php%3Ftopic%3D5471.0+GameEngines+and+Apps, diakses tanggal 10 April 2009
- [9] Pengantar Unified Modeling Language, http:// ctcenterpurwodadi.net/pustakamaya/gdl.php?mod=browse&op=read&id=ict, diakses tanggal 10 April 2009
- [10] Frekuently Asked Questions, http://www.alice.org/index.php?page=faq, diakses tanggal 8 Juni 2009

Pausch.R, Cooper.Stephen, P. Dann.Wanda, *Leraning To Program with Alice* (New Jersey: Pearson Education.Inc, 2009)

Standar Deviasi, http://www.vias.org/tmdatanaleng/cc\_standarddev.html, diakses 10 Juni 2009.

## **LAMPIRAN**

**script's Code**

**Created by: abrar gaffari**

**When the world starts**

**Do: StartScreen set opacity to 0.6 (60%)**

**When is clicked on anything**

**Do: world.Mulai bersepeda**

**While** Left **is pressed**

**Begin: <None>**

**During: bikeKid1 turn at speed left** speed = **0.25 revolutions per** second

**End: <None>**

**While** Right **is pressed**

**Begin: <None>**

**During:** bikeKid1 turn at speed right speed = 0.25 revolutions per second

**End: <None>**

#### **When** A **is typed**

![](_page_46_Picture_155.jpeg)

![](_page_47_Picture_175.jpeg)

# **Methods**

![](_page_47_Picture_176.jpeg)

![](_page_47_Picture_177.jpeg)

**StartScreen set isShowing to false**

**camera set point of view to the top**  $(2+6)$ 

**camera set point of view to gerbatama**

**camera constrain to point at bikeKid1** duration = **2** seconds

**Do together**

**Loop infinity** times **times**

**bikeKid1 move at speed forward** speed = **1 meter per** second duration = **1** second

**Loop infinity** times **times**

**Do together**

**bikeKid1.bikeFrame.gears turn forward 0.5** revolutions

**bikeKid1.bikeFrame.leftLeg.lowerLeg turn backward 0.1** revolutions

**bikeKid1.bikeFrame.leftLeg.lowerLeg.foot turn forward 0.1** revolutions

**bikeKid1.bikeFrame.leftLeg turn forward 0.1** revolutions

**Do together**

**bikeKid1.bikeFrame.gears turn forward 0.5** revolutions

**bikeKid1.bikeFrame.leftLeg.lowerLeg turn forward 0.1** revolutions

**bikeKid1.bikeFrame.leftLeg.lowerLeg.foot turn backward 0.1** revolutions

**bikeKid1.bikeFrame.leftLeg turn backward 0.1** revolutions

**Loop infinity** times **times**

**Do together**

**bikeKid1.bikeFrame.gears turn forward 0.5** revolutions

**bikeKid1.bikeFrame.rightLeg.lowerLeg turn forward 0.1** revolutions

**bikeKid1.bikeFrame.rightLeg.lowerLeg.foot turn backward 0.1** revolutions

**bikeKid1.bikeFrame.rightLeg turn backward 0.1** revolutions

**Do together**

**bikeKid1.bikeFrame.gears turn forward 0.5** revolutions

**bikeKid1.bikeFrame.rightLeg.lowerLeg turn backward 0.1** revolutions

**bikeKid1.bikeFrame.rightLeg.lowerLeg.foot turn forward 0.1** revolutions

**bikeKid1.bikeFrame.rightLeg turn forward 0.1** revolutions

**Loop infinity** times **times**

**world.gedung**

**Loop infinity** times **times**

**world.follow bike**

**world.my first method**

 **world.gedung** ( ) *No variables*

*Do Nothing* 

 **world.follow bike** ( ) *No variables* **If** ( **camera is at least 2** meters **away from bikeKid1** ) **Do together camera point at bikeKid1** duration = **2** seconds **camera move forward 1.5** meters **Else** *Do Nothing* 

![](_page_50_Picture_0.jpeg)